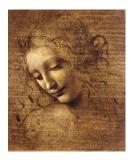

3
Beginning to Write
a selection algorithm

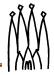

# A "Possible" Example

Make a 4 particle vertex with some constraints??

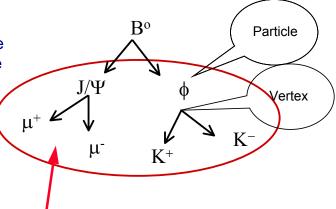

- Two options:
  - A selection algorithm that makes vertices of 4 particles with some cuts in the invariant mass of the lepton and Kaon Pairs
- Three algorithms called in sequence

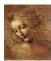

# A "Possible" Example (cont'd)

All are particle pairs with "roughly" the same algorithmic sequence

- Select two particles with some PiD
- Make a vertex
- Cut in some mass window and some "Geometrical variables"
- Use a switch for additional cuts in "decaying vertex point distance of daughters"
- Use the daughters for the B vertex

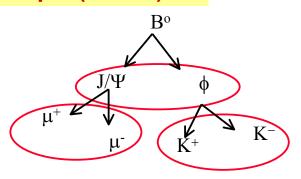

Can program a
Select2ParticleDecay
algorithm with carefully
selected option

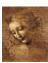

1.3 DaVinci Tutorial

## **Two Main Components in a Selection**

Algorithms itself ( the code )

- An "end user" will usually develop algorithms that will use DaVinci Tools

```
MySelAlgorithm::DVAlgorithm {←
                                                     Inherits from DVAlgorithm
 declareProperty{*CutName*,cutVariable=defaultvalue);
                                                 where the retrieving of the most
                                                   frequently used tools is done
MySelAlgorithm::initialize {
 Initialize all needed tools and services:
Histograms;
                                        Recommended
                                                                 Use emacs: it will
}
                                          to make all
                                           analysis
MySelAlgorithm::execute {
                                                                create an Algorithm
                                         variable cuts
Where the work is done
                                                                 skeleton for you!
                                        available in job
}
                                           options.
MySelAlgorithm::finalize{
 Final statistics
}
                  Naming convention: SelectBd2Jpsi2mumu Ks2pipi
```

SelectJpsi2mumu forBd2JpsiKs

St.

## **Two Main Components in a Selection**

- Options file (its running configuration for a job)
  - Customize the tool used:
    - PhysDesktop tool Naming convention:
    - the chosen ParticleMaker Must specify the full decay chain SelectBd2Jpsi2mumu Ks2pipi
    - the ParticleFilter and
    - each FilterCriterion
  - Configure the user defined properties
    - · Cuts, histograms filling, etc
- The same algorithm could be configured for different decays:

```
ApplicationMgr.TopAlg+={Select2ParticleDecay/SelectJPsi};
ApplicationMgr.TopAlg+={Select2ParticleDecay/SelectPhi};
SelectXXXXX.MassWindowLoose = zzz;
SelectXXXXX.DaughterCandidates= {"Part1","Part2"};
SelectXXXXX.MotherPArticleName= {"Mother"};
```

1.5 DaVinci Tutorial

## Select\*.h

### Since a Selection Algorithm inherits from the DVAlgorithm, it should include:

```
#include "DaVinciTools/DVAlgorithm.h"
class SelectJPsi2MuMu : public DVAlgorithm { ... }
```

### The cuts will be properties of the algorithm, so they should be data members:

```
private:
double m JPsiMassWin: ///< Mass window for the two Muons
double m_JPsiZWin; ///< Z vertex window for the two Muons
double m_chi2ConVtxCut; ///< chi2 of constrained vertex fit
```

### **Usually some histograms will be produced:**

```
// Forward declarations
class IHistogram1D;
private:
bool m_produceHistogram; ///< flag for histo production
IHistogram1D* m_hSum4p;///< Histo of two muons mass
IHistogram1D* m_hChi2ConFit;///< Histo of the Chi2</pre>
```

### some SdtHep information and counters:

```
long m_jpsiID; ///< SdtHep ID for JPsi
double m_jpsiMass; ///< SdtHep mass for JPsi
int m_nEvents; ///< N events processed
int m_JPsiCount; ///< Number of JPsi's</pre>
```

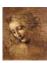

DaVinci Tutorial

## Select\*.cpp

#### Files to be included:

```
// from Gaudi
#include "GaudiKernel/AlgFactory.h"
#include "GaudiKernel/SmartDataPtr.h"
#include "GaudiKernel/IDataProviderSvc.h"
#include "GaudiKernel/IParticlePropertySvc.h"
#include "GaudiKernel/ParticleProperty.h"
#include "GaudiKernel/IHistogramSvc.h"
#include "AIDA/IHistogram1D.h"
// from Event
#include "Event/EventHeader.h"
#include "Event/Vertex.h"
#include "Event/Particle.h"
```

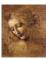

```
// CLHEP
#include "CLHEP/Units/PhysicalConstants.h"
#include "CLHEP/Geometry/Point3D.h"
// local
#include "SelectJPsi2MuMu.h"
```

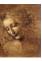

#### Constructor

#### Declare the Properties in the Constructor:

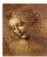

## initialize()

The initialize() method is where the tools are retrieved, the Particle Property Service is requested and the histograms are booked.

Remark: When a StatusCode is returned it is because it has the possibility of FAILURE, so it has always to be tested. I put here one example of testing, but it will be omitted from then on.

```
StatusCode SelectJPsi2MuMu::initialize() {
   MsgStream log(msgSvc(), name());
   log « MSG::DEBUG « "==> Initialize" « endreq;
   StatusCode sc = StatusCode::SUCCESS;
```

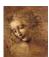

DaVinci Tutorial

```
// Load all necessary tools via the base class
sc = loadTools();
if( sc.isFailure() ) {
  log « MSG::ERROR « " Unable to load tools" « endreq;
  return StatusCode::FAILURE;
}
// Access the ParticlePropertySvc
IParticlePropertySvc* ppSvc = 0;
sc = service("ParticlePropertySvc", ppSvc);
ParticleProperty* partProp;
partProp = ppSvc->find( "J/psi(1S)" );
//Note that the particleID().pid() is the jetsetID() code
m_jpsiID = (*partProp).jetsetID();
m_jpsiMass = (*partProp).mass();
```

ar.

```
// If histograms are required initialize them
if( m_produceHistogram ) {
  m_hChi2ConFit = histoSvc()-> book("/stat/simple/5",
           "Chi2 of Constrained J/Psi vertex Fit",
           100, 0.0, 20.0);
  if( 0 == m_hChi2ConFit ) {
    log « MSG::ERROR « " Cannot register histogram 5"
         « endreq;
    return StatusCode::FAILURE;
  m_hSum4p = histoSvc()->book("/stat/simple/6",
         "Mass of 2 Muons", 100, 3.05, 3.15);
return StatusCode::SUCCESS;
```

## finalize()

#### Print out some statistics

```
StatusCode SelectJPsi2MuMu::finalize() {
  MsgStream log(msgSvc(), name());
  log « MSG::DEBUG « "==> Finalize" « endreq;
  // Print out counters
  log « MSG::INFO « " Number of events processed = "
    « m_nEvents « endreq;
  log « MSG::INFO « " Number of selected JPsi = "
    « m_JPsiCount « endreq;
  // End of finalization step
  return StatusCode::SUCCESS;
```

## **The Execute Member Function**

Create Particles from
ProtoParticles according to
some criteria (ex: all
possible Kaons and Pions)
(PhysDesktop) Note: it can
also start from particles from
a previous algorithm.

Filter particles and classify them in different "containers" in the transient store (ex: K+,K-,pi+,pi-) (ParticleFilter)

Make possible particle combinations and vertex them (VertexingTools)

Apply some cuts to the "new" particle candidate (ex: Inv mass, ch2 of vertex, etc...)

If candidate is selected, create a new particle and vertex; give it a name and create all relations(for example a J/Psi)

Make sure the new particle is saved for use in the next algorithm

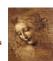

1.6 DaVinci Tutorial

### **Tools Needed**

- A creator of Particles from ProtoParticles and collector of existing Particles: PhysDesktop and ParticleMakers
- A Particle Filter Interface and several Filter Criteria implementations:
  - PIDFilter
  - KinematicalFilter
  - ....
- Vertexing algorithms, included constrained and unconstrained fit and the possibility to use the daughters in the vertexing.
- Tools to compute Geometrical variables
  - Impact parameter
  - Distance between vertexes and particles.
  - \_
- Particle transporter: Transports a particle to a given z
- Particle stuffer: create "consistent" particles from daughters
- Decay finders and Channel Selection Algorithms, Flavour Tagging
- MCDecay finder
- Debugging tool, Histograms, Ntuples
- Associators
- ....

S.

#### execute()

DaVinci Tutorial

```
else {
    log « MSG::ERROR « " not able to retrieve event" « endreq;
    return StatusCode::FAILURE;
}

//Fill the PhysDesktop particle and vertex vectors.

//Use the configuration set in the corresponding job options
StatusCode scDesktop = desktop()->getInput();

// Retrieve the particles and vertices from PhysDesktop
    const VertexVector& verts = desktop()->vertices();
    const ParticleVector& parts = desktop()->particles();
    log « MSG::DEBUG « " Particle Vector size " « parts.size()
« endreq;
```

12

// Print out some Primary Vertex Information

```
// ParticleFilter according to job options
ParticleVector vMuPlus, vMuMinus;
StatusCode scFilPos = ParticleFilter()->
        filterPositive( parts, vMuPlus );
StatusCode scFilNeg = ParticleFilter()->
        filterNegative( parts, vMuMinus );
log « MSG::DEBUG« "vMuPlus size" « vMuPlus.size()«endreq;
log « MSG::DEBUG« "vMuMinus size" « vMuMinus.size()«endreq;
```

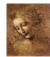

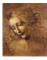

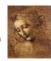

```
log« MSG::DEBUG« " IP = "« ipVector.mag()« endreq;
// Calculate the distance (and its error) of closest
approach between two particles
StatusCode scCda = geomDispCalculator()->
    calcCloseAppr(*(*iMuMinus),(*(*iMuPlus)),
        dist, distErr);
log « MSG::DEBUG « " CDA = " « dist « endreq;
// Calculate the magnitude of the distance (and its error) between the primary and secondary vertex
StatusCode scDist = geomDispCalculator()->
    calcVertexDis(MuMuVertex,*(*ivert),dist,distErr);
log « MSG::DEBUG « " DIST = " « dist « endreq;
}
```

W.

```
//Perform mass constrained vertex fit
Vertex jpsiVtx;
Particle jpsi;
StatusCode scLagFit =
    massVertexFitter()->fitWithMass("J/psi(1S)",
    *(*iMuMinus),*(*iMuPlus), jpsiVtx, jpsi);
//Fill the Chi2 histogram
if( m_produceHistogram ) {
    m_hChi2ConFit->fill(jpsiVtx.chi2(), 1.);
}
//Cut on Chi2 of J/Psi constrained vertex fit
if (jpsiVtx.chi2() < m_chi2ConVtxCut) {
    log « MSG::INFO « " Passed all cuts " « endreq;
    m_JPsiCount++;</pre>
```

```
//saving THIS particle and its vertex to deskTop
  //The pointer to the particle is returned ->
  it is created
  Particle* pInDesktop= desktop()->createParticle(&jpsi);
  if( pInDesktop) {
    log « MSG::DEBUG « "J/Psi added to PhysDesktop "
    }
  else {
    log «MSG::DEBUG« "not able to save J/Psi in desktop"
        « endreq;     }
  //Close all the if's
  }//for(iMuMinus = vMuPlus.begin() ...
}//for( iMuPlus = vMuMinus.begin() ...
```

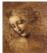

```
// End of execution for each event
return StatusCode::SUCCESS;
}
```

23

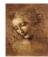